# Guia Rápido **Metafer** 4.3

Software de digitalização e captura de imagens

Este Guia Rápido contém informações importantes sobre seu software MetaSystems. Por favor, familiarize-se com seu conteúdo antes de usar Metafer.

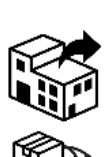

### **Detentor do Registro MetaSystems Hard & Software GmbH**

Carl Zeiss do Brasil Ltda Avenida das Nações Unidas, 12.495 Torre Nações Unidas, 1º subsolo salas SS1 e SS6 e 9º andar - conjunto 91

Cidade Monções 04578-000, São Paulo - SP

tel: +55 11 5693 5500 web: www.zeiss.com.br

Responsável Técnico: Raquel Alvarez CRF/SP: 63636

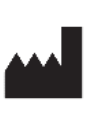

lAlิ→l文l

Robert-Bosch-Str. 6 68804 Altlussheim Alemanha

tel: +49 (0)6205 39610 fax: +49 (0)6205 32270

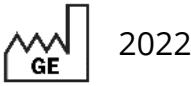

2022-05

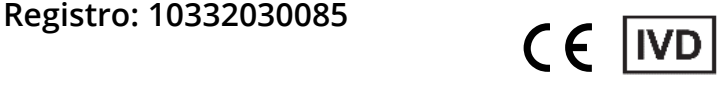

Documento No. H-1240-430-BR - Rev. 1 (2023 -08) |© 2023 por MetaSystems

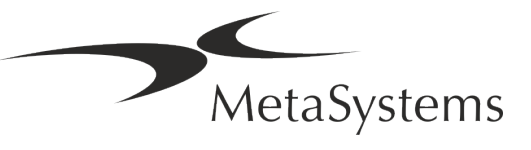

### **Tabela de Conteúdos**

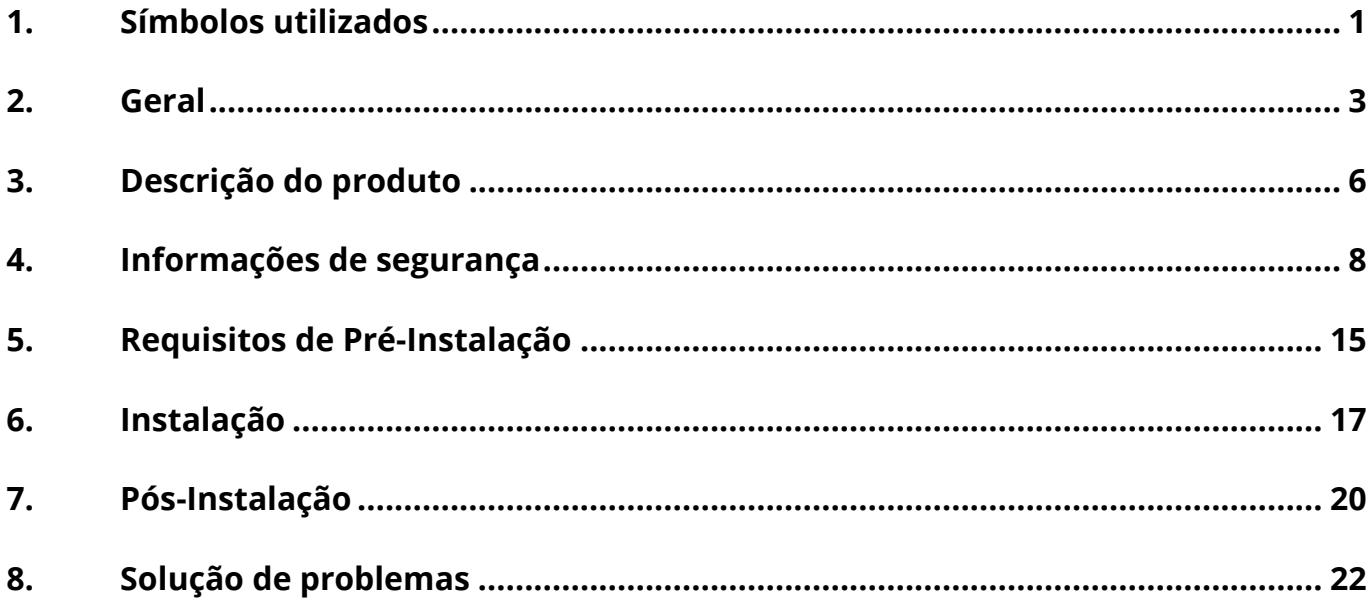

#### **Histórico de mudanças**

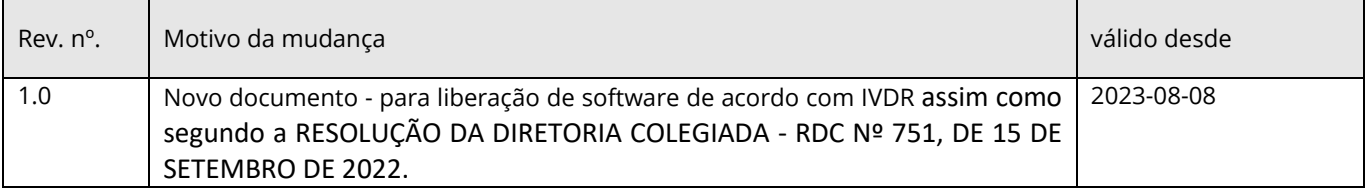

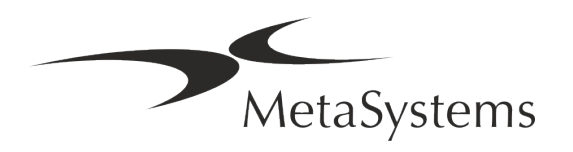

# Versão 4.3<br>Página 1 de 24

### <span id="page-2-0"></span>**1. Símbolos utilizados**

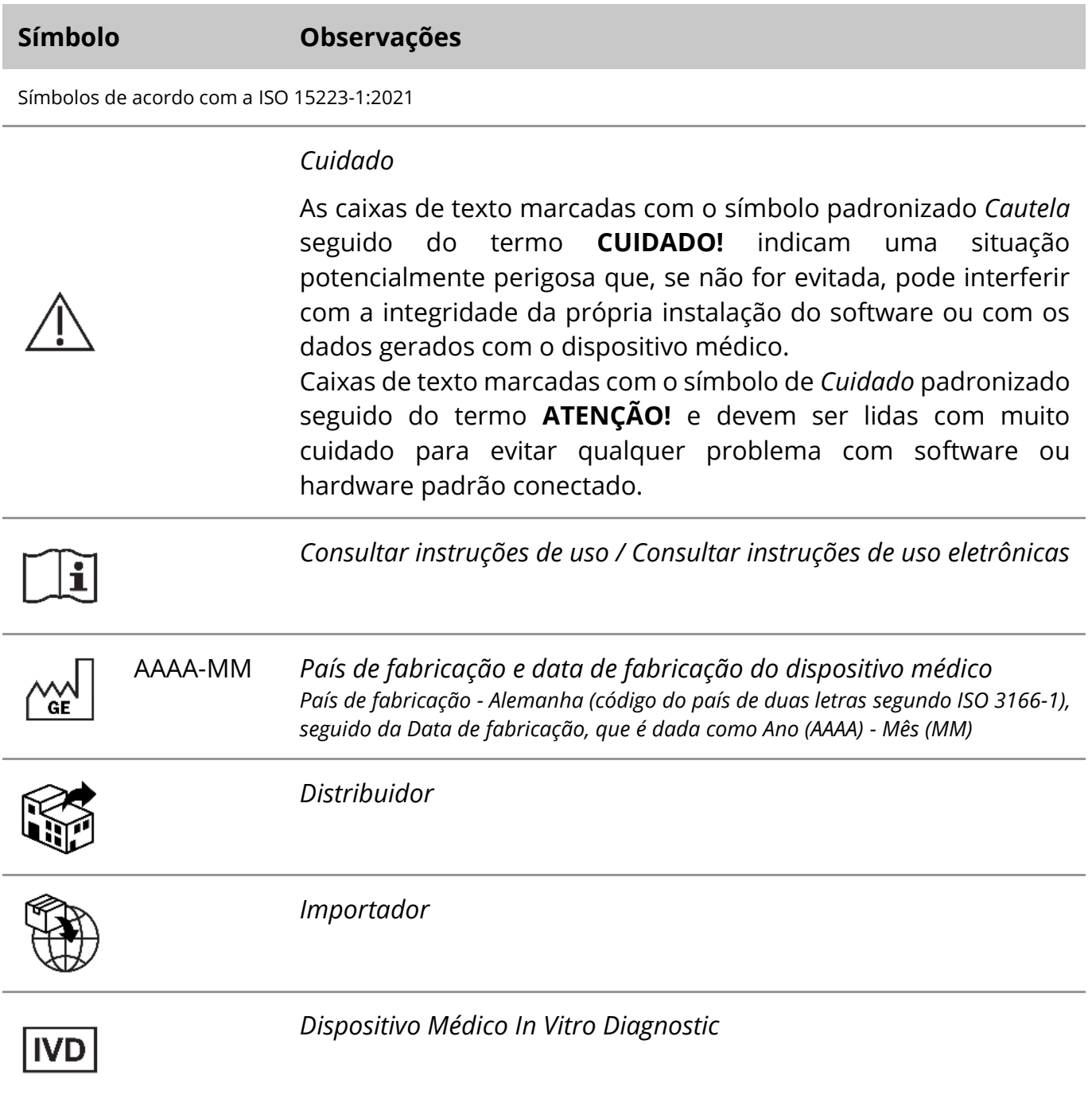

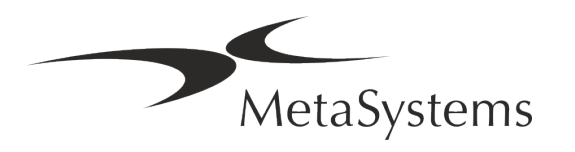

# Página <sup>2</sup> de 24 **Guia Rápido | Metafer**

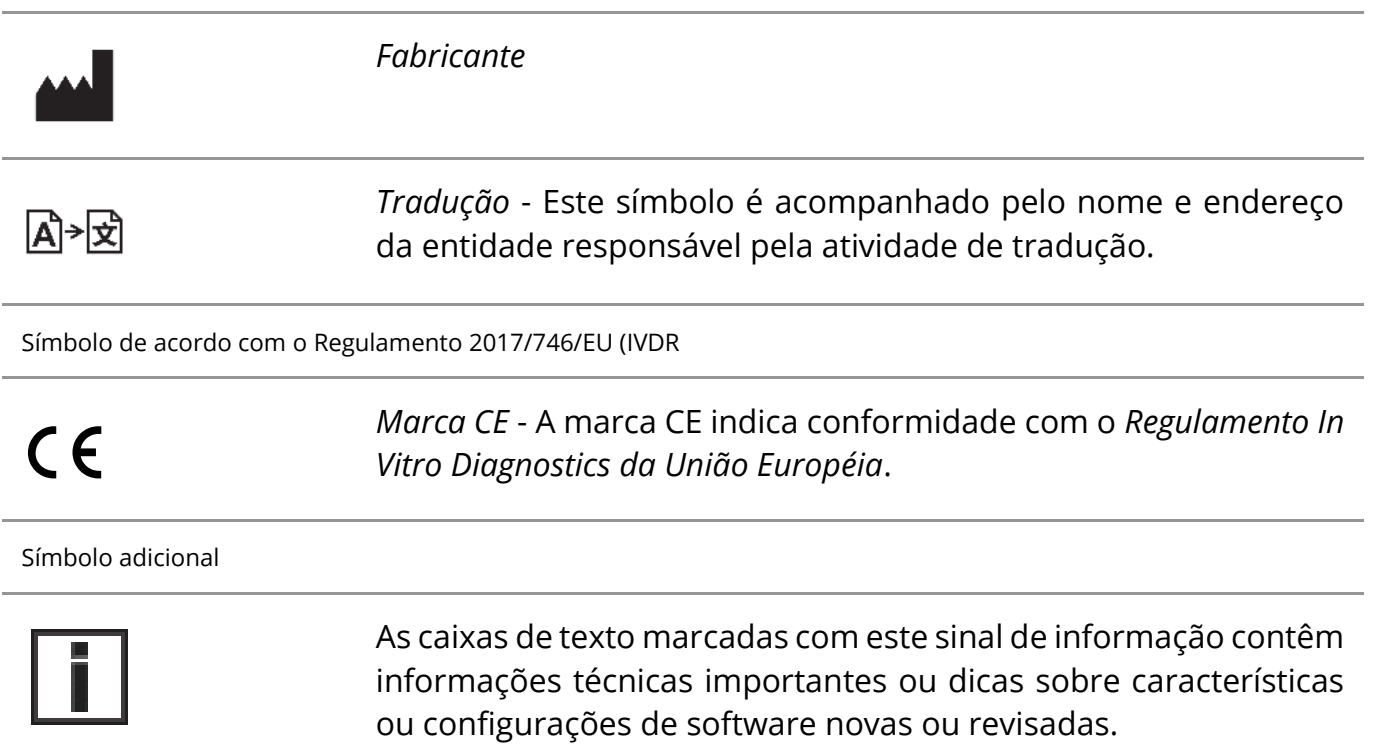

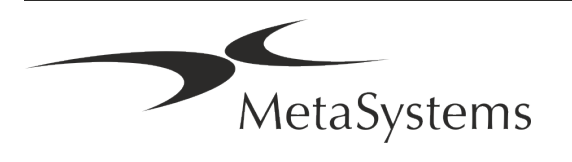

### <span id="page-4-0"></span>**2. Geral**

#### **Instruções de uso (IFU)**

A instruções de uso para o Metafer 4.3 está dividida en dois tipos de documentos:

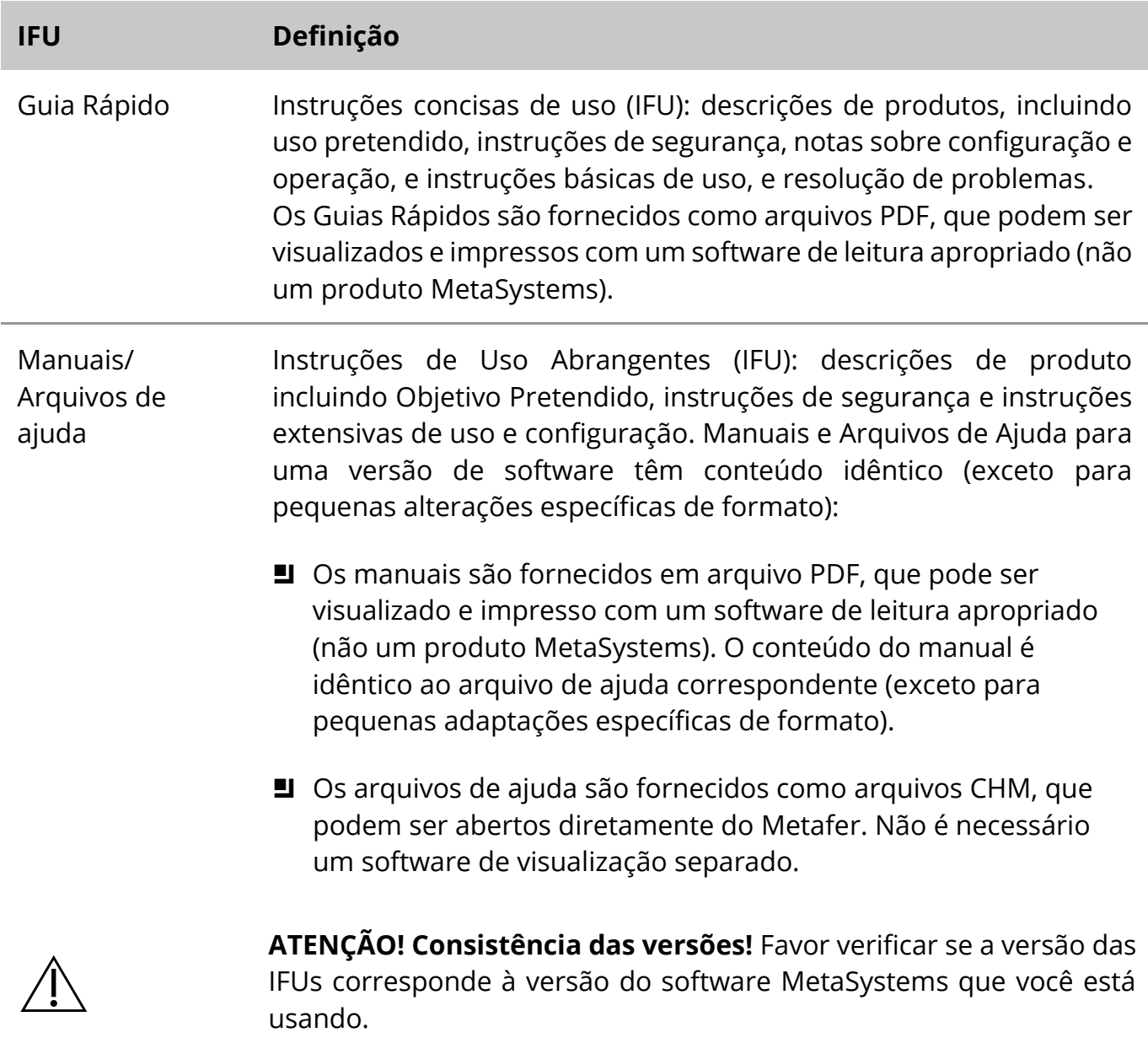

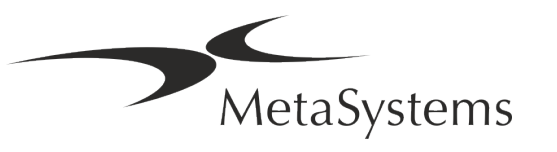

# Página <sup>4</sup> de 24 **Guia Rápido | Metafer**

#### **Cópias adicionais**

Cópias adicionais sem custo do Guia Rápido estão disponíveis como arquivos PDF no site da MetaSystems (*https://metasystems-international.com/*) Support (*Suporte*) - Downloads – Certificates and documents (*Certificados e documentos*) – Quick Guides (*Guias Rápidos*). Você também pode enviar uma solicitação por e-mail para MetaSystems *(info@metasystemsinternational.com)* ou à Carl Zeiss do Brasil (*consumption.med@zeiss.com*) ou pelo telefone *0800-770-555*. Por favor, mencione o número do documento (ver página principal) em sua solicitação.

#### **Pressupostos sobre conhecimentos prévios**

A IFU assume que você tem:

- Conhecimento básico de informática, incluindo um entendimento geral sobre armazenamento de dados, transferência de arquivos e cópia e colagem.
- Conhecimento suficiente das técnicas de laboratório aplicáveis para interpretar as imagens geradas pelo software MetaSystems Metafer.

É necessária uma fluência suficiente no idioma inglês para operar o software.

#### **Como obter mais informações e apoio**

#### **Representantes da MetaSystems**

MetaSystems é uma empresa internacional com escritórios na Alemanha (sede), na Argentina (Buenos Aires), em Hong Kong, na Índia (Bangalore), na Itália (Milão) e nos Estados Unidos (Boston). Além disso, a MetaSystems se orgulha de ter uma rede global de parceiros, que cobre os negócios locais em quase todas as regiões do mundo. Consulte a página principal deste Guia Rápido para obter detalhes de contato de seu representante local da MetaSystems ou visite www.metasystems-international.com.

#### **Erros e Sugestões**

Você pode enviar comentários e sugestões eletrônicas sobre a IFU a qualquer momento para consideração da empresa à MetaSystems (veja abaixo). Os comentários não podem ser tomados em consideração pela MetaSystems até que o documento seja revisado ou atualizado em seguida.

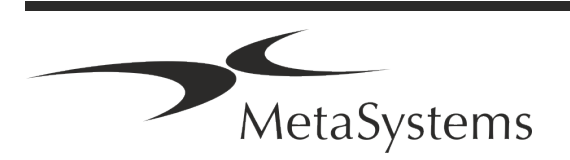

Versão 4.3 Página 5 de 24

#### **Relato de Incidentes Graves**

Se ocorrer qualquer incidente grave em relação ao Metafer 4.3, o incidente deverá ser comunicado à MetaSystems, a autoridade competente de seu país.

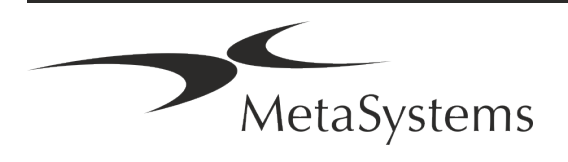

### <span id="page-7-0"></span>**3. Descrição do produto**

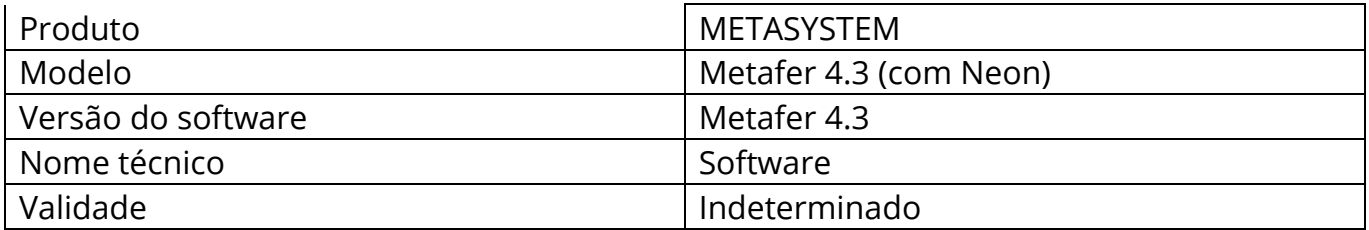

O Regulamento Europeu de Diagnóstico In Vitro (IVD) 2017/746 (IVDR) substitui a Diretiva de diagnóstico in vitro (98/79/CE) (IVDD) que tem sido o marco regulatório dos produtos por mais de duas décadas. A IVDR entrou em vigor em maio de 2017 e o período de transição de 5 anos termina em maio de 2022.

Em comparação com o IVDD, IVDR torna mais rigorosas as condições para produtos IVD, fabricantes e outros participantes do mercado.

A nova Regulamentação de Diagnóstico In Vitro da UE (EU IVDR) não é radicalmente diferente da atual Diretiva IVDD (IVDD), mas acrescenta alguns requisitos adicionais para os produtos:

- Quatro novas classes de dispositivos A, B, C e D, associadas ao risco crescente;
- Novas regras de classificação de dispositivos;
- **E** Requisitos adicionais, por exemplo, para a Vigilância Pós-Mercado (PMS);
- Um sistema e banco de dados para identificação de dispositivos ao longo de todo o seu ciclo de vida: Identificação Única de Dispositivos (UDI).

#### **Uso Pretendido**

Metafer é um software destinado a controlar o microscópio e hardware acessório, para adquirir imagens digitais e para auxiliar o operador na detecção, classificação e contagem de células de origem humana ou outros objetos em espécimes microscópicos.

Metafer destina-se ao uso em procedimentos de diagnóstico in vitro por laboratórios clínicos e não clínicos, de acordo com seus procedimentos estabelecidos. As condições de escaneamento e análise de slides podem ser adaptadas a uma variedade de espécimes, incluindo, mas não se limitando a, células cultivadas e coradas em seu estado interfásico ou metafásico. O desempenho analítico e clínico ainda não foi estabelecido.

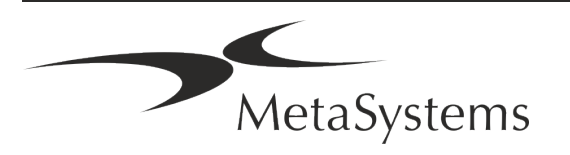

#### **Classificação legal na UE**

 $\epsilon$ 

Metafer carrega uma marca CE autodeclarada de acordo com o Regulamento 2017/746 da UE sobre dispositivos médicos de diagnóstico in vitro (IVDR).

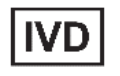

O Metafer 4.3 foi classificado como um produto IVDR de acordo com o IVDR (2017/746).

#### **Classificação legal fora da UE**

Os produtos MetaSystems são utilizados em muitos países do mundo. Dependendo da regulamentação do respectivo país ou região, alguns produtos podem não ser utilizados para diagnóstico clínico. Por favor, solicite mais informações ao nosso contato local a respeito da situação regulatória em seu país. Por favor, visite *www.metasystemsinternational.com* para informações sobre os representantes locais da MetaSystems.

#### **Proteção de licença e controle de características de software por meio de Hardware Token**

O software MetaSystems requer a presença de módulos de proteção contra cópia de hardware, também conhecidos como 'dongles', para serem iniciados e executados. A falha em conectar o dongle resultará na não execução do software. Um dongle MetaSystems não funciona apenas como uma chave de segurança, mas também como uma chave de licença física, o que permite características particulares no software MetaSystems.

- Cada dongle tem um número de série individual.
- Somente recursos habilitados pela chave de licença estão disponíveis no respectivo software. Todos os outros recursos do software estão desativados, mas podem ser habilitados após a compra da respectiva licença e a reprogramação do dongle.
- O software realiza verificações periódicas para uma dongle e uma chave de licença válidas.
- a A **data de validade da atualização** requerida para o Metafer 4.3 é *junho de 2021*  (*0621*).

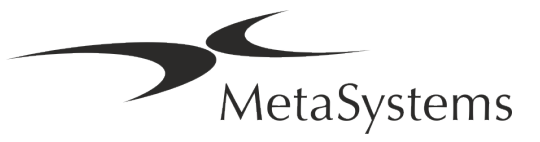

# Página <sup>8</sup> de 24 **Guia Rápido | Metafer**

### <span id="page-9-0"></span>**4. Informações de segurança**

#### **Precauções gerais**

Apenas para uso profissional em laboratório.

*Tabela: Precauções Gerais*

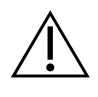

**CUIDADO: Power Point!** O computador executando o Metafer 4.3 deve estar conectado somente a tomadas elétricas devidamente aterradas. Consulte também as instruções de segurança nas informações do produto fornecidas com todos os instrumentos e componentes elétricos.

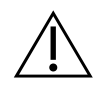

& **CUIDADO: Operação somente por pessoal qualificado!** O software deve ser operado somente por pessoal de laboratório qualificado e treinado.

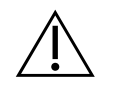

**CUIDADO: Acionamento com foco motorizado!** Risco de Danos Pessoais e Danos ao Sistema! Em microscópios com acionamento motorizado do foco, não coloque sua mão ou qualquer objeto entre o estágio de microscópio e os objetivos, enquanto o estágio está se movendo para cima. O mesmo cuidado deve ser tomado quando o estágio está se movendo para baixo. Você pode se machucar e/ou danificar o microscópio em ambos os casos. Favor consultar as instruções de segurança e operação do fabricante do microscópio.

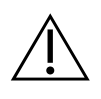

**CUIDADO: Risco de medidas de segurança ineficazes!** Se for determinado que as medidas de proteção não são mais eficazes, o dispositivo deve ser retirado de serviço e protegido contra operação inadvertida, para evitar o risco de ferimentos. Entre em contato com MetaSystems ou seu representante para que o dispositivo seja reparado.

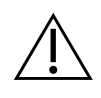

**ATENÇÃO!** Se uma busca for encerrada devido a um erro de hardware, siga as instruções na mensagem de erro exibida e verifique a identidade e plausibilidade de todos os nomes de slides que fazem parte do atual trabalho de escaneamento abortado.

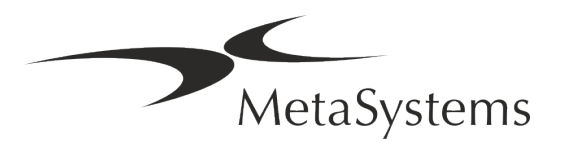

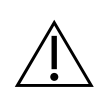

**ATENÇÃO! Consulte as Diretrizes de Segurança do Laboratório e as Instruções de Uso para todos os componentes de hardware instalados!** Antes de usar o Metafer é essencial familiarizar-se com todas as diretrizes e regulamentos de segurança de laboratório aplicáveis em suas últimas versões, e as instruções de uso (IFUs) de todos os componentes de hardware instalados. Por favor, estude as IFUs fornecidas com os componentes.

#### **Proteção de dados pessoais**

A MetaSystems garante a confidencialidade de todos os dados médicos ou relacionados a pacientes e confirma, assim, o cumprimento dos requisitos de acordo com o Regulamento (UE) 2016/679 *sobre a proteção de pessoas físicas com relação ao processamento de dados pessoais* (Regulamento Geral de Proteção de Dados), como segue

Os dados pessoais serão:

- Processado de forma legal, justa e transparente em relação à pessoa em questão.
- Coletados para fins específicos, explícitos e legítimos e não processados posteriormente de forma incompatível com esses fins.
- Adequado, relevante e limitado ao necessário em relação aos propósitos para os quais são processados.
- Mantidos em uma forma que permita a identificação das pessoas em questão por um período não superior ao necessário para os fins para os quais os dados pessoais são processados.
- Processado para garantir a segurança adequada dos dados pessoais, incluindo proteção contra processamento não autorizado ou ilegal e contra perda, destruição ou dano acidental, utilizando medidas técnicas ou organizacionais apropriadas.

Se você tiver alguma dúvida a respeito da Política de Privacidade da MetaSystems, por favor, entre em contato com a MetaSystems.

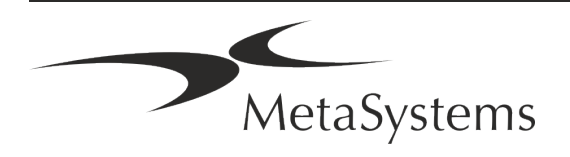

# Página <sup>10</sup> de 24 **Guia Rápido | Metafer**

#### **Ciber-segurança**

#### **Sistema Operacional Suportado**

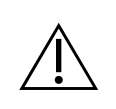

**ATENÇÃO! O** Metafer 4.3 foi desenvolvido e testado exclusivamente para uso com o sistema operacional (OS) Windows™ 10/64-bit e Windows™ 11/64-bit.

Microsoft™ descontinuou o suporte para todas as versões do sistema operacional antes de Windows™ 10. Estas versões não recebem mais atualizações e patches de segurança e suportam um alto nível de vulnerabilidade contra ameaças de segurança cibernéticos. Recomendamos explicitamente a execução de nosso software somente em computadores com Windows™ 10/64-bit ou superior.

Embora nosso software possa ser tecnicamente capaz de funcionar em sistemas operacionais mais antigos (por exemplo, Windows™ 7), isto será inteiramente por sua conta e risco. MetaSystems não assume qualquer responsabilidade por erros que surjam devido ao uso de sistemas operacionais não aprovados.

#### **Acesso do usuário**

MetaSystems oferece diferentes níveis de modos de login de usuários. Dependendo das políticas de segurança da instituição onde o Metafer está instalado, os modos de acesso do usuário podem ser selecionados de baixa a alta segurança. Para obter detalhes sobre os modos de login, consulte a ajuda ou o manual do produto.

#### **Modo Local**

Se os recursos de rede que hospedam os dados do caso ou a pasta de configuração compartilhada não estiverem (temporariamente) acessíveis, o Metafer 4.3 pode ser operado em 'modo de emergência local'. Este modo permite continuar a trabalhar com os dados armazenados no computador local. Após o modo de operação normal ter sido restaurado, os dados podem ser transferidos manualmente para o local de armazenamento de dados preferido.

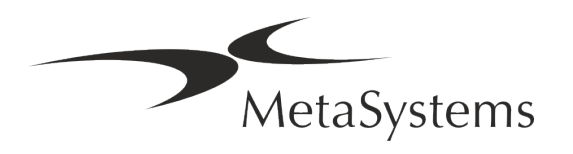

#### **Hardware**

#### **Requisitos de Hardware**

*Tabela: Requisitos Mínimos de Hardware para a Execução de Computadores Metafer 4.3*

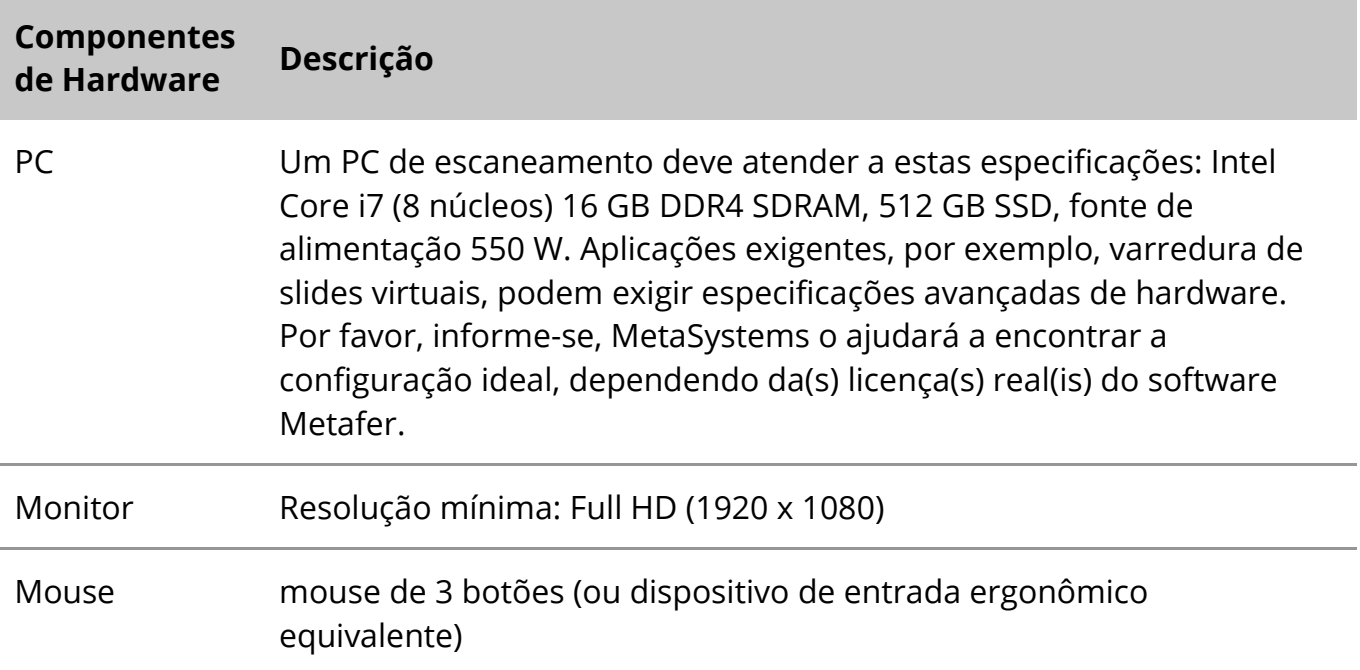

### **Componentes de Hardware Padrão Suportados**

O software Metafer pode controlar os componentes de hardware padrão selecionados.

As configurações típicas da estação de trabalho Metafer diferem em sua configuração de hardware:

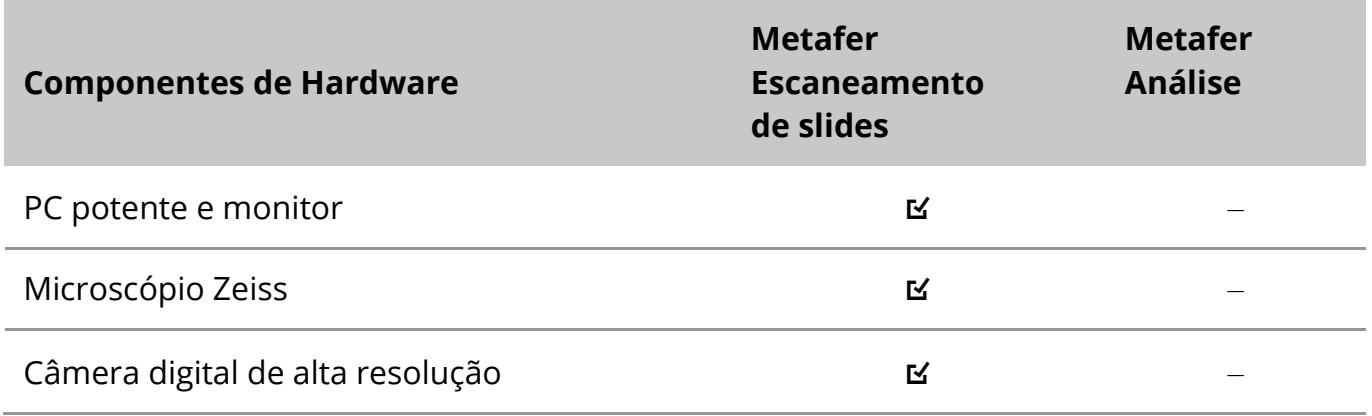

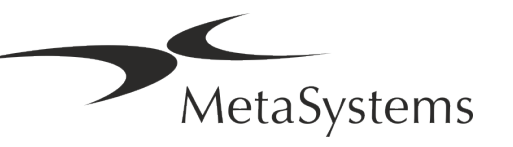

### Página <sup>12</sup> de 24 **Guia Rápido | Metafer**

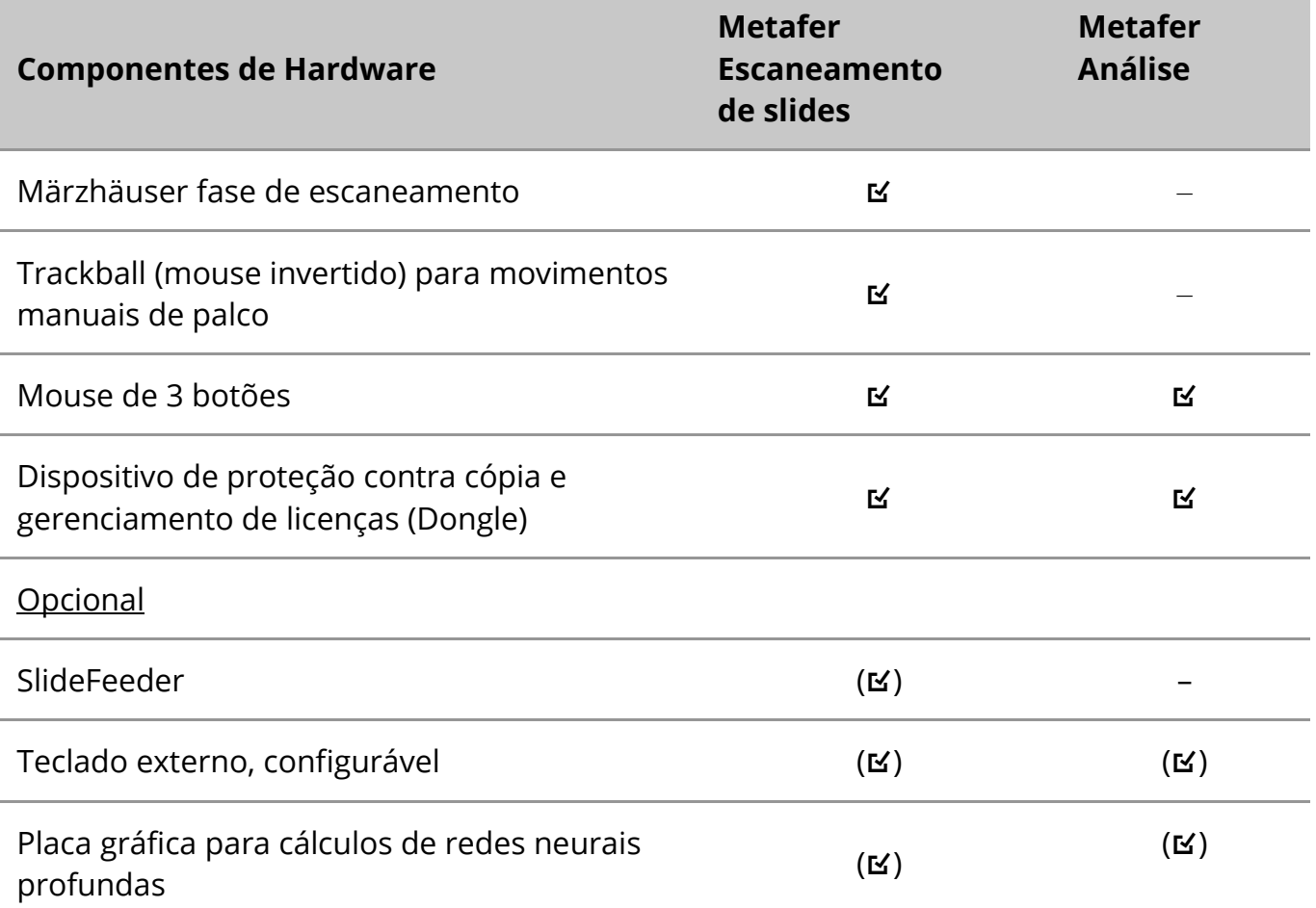

#### **Modelos de Microscópio Suportados**

Os microscópios não fazem parte dos sistemas MetaSystems. A câmera e o microscópio devem ser conectados por um adaptador *C-mount* para câmeras CCD (não incluído). Favor contatar seu representante do microscópio para obter detalhes. O software MetaSystems suporta uma série de microscópios motorizados. Cabos de controle adequados estão disponíveis junto aos fabricantes de microscópios (não inclusos).

O Metafer suporta vários modelos de microscópios. O Zeiss Axio Imager Z2 é a escolha recomendada devido ao seu acionamento de foco de alta precisão com suporte "heavy duty" para estágios motorizados de leitura de slides.

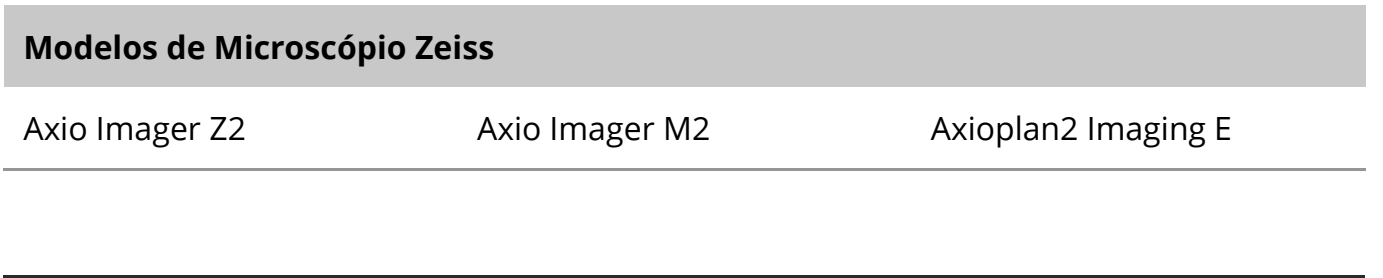

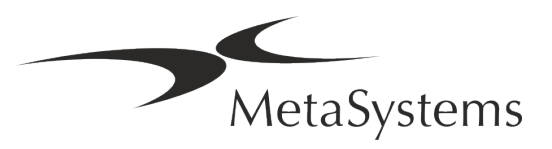

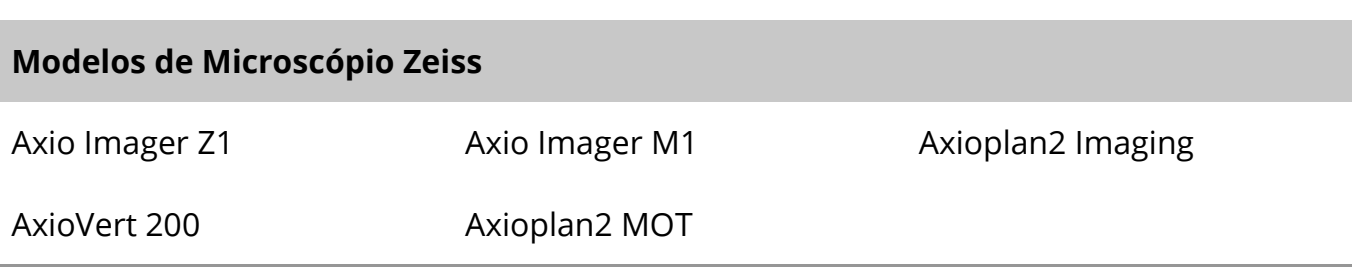

#### **Modelos de câmeras suportadas**

O Metafer suporta vários modelos de câmeras. As câmeras não estão incluídas no pacote de software Metafer e devem ser encomendadas separadamente.

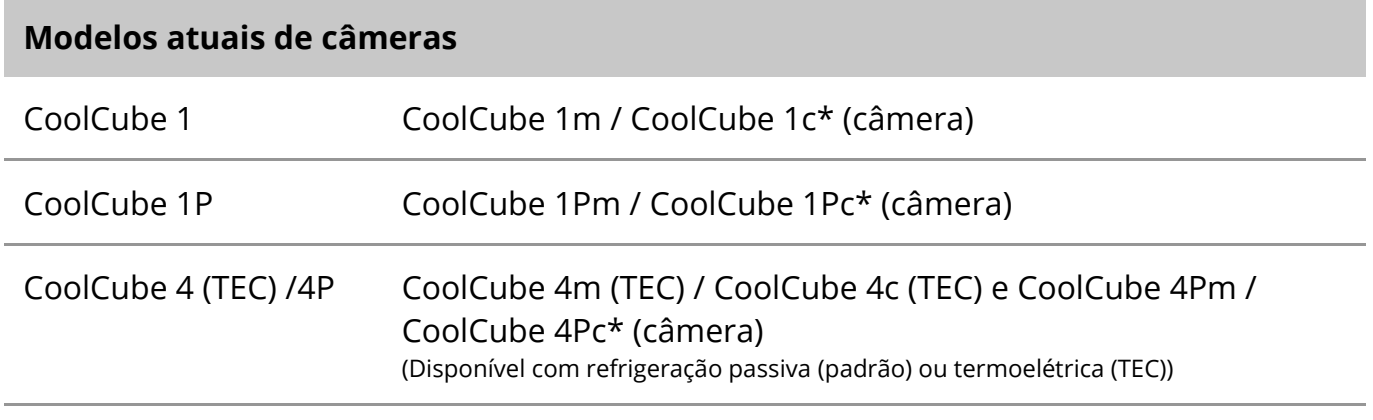

\* m: versão monocromática / c: versão colorida (c/ máscara com filtro RGB da Bayer).

Metafer também suporta alguns modelos antigos de câmeras analógicas e digitais. Favor consultar a Ajuda / Manual Metafer para maiores detalhes.

#### **Outros Componentes de Hardware Suportados**

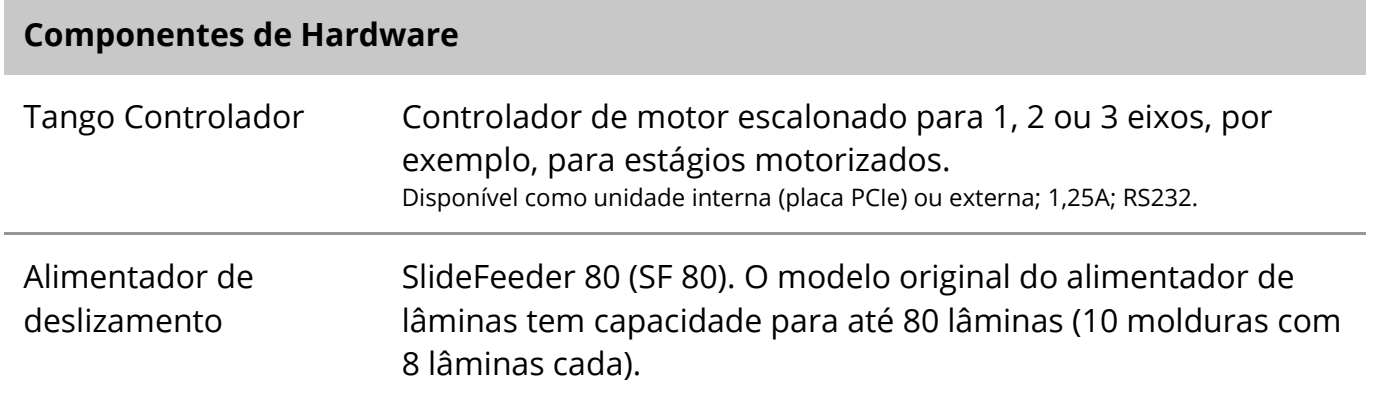

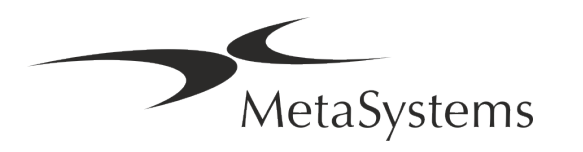

### Página <sup>14</sup> de 24 **Guia Rápido | Metafer**

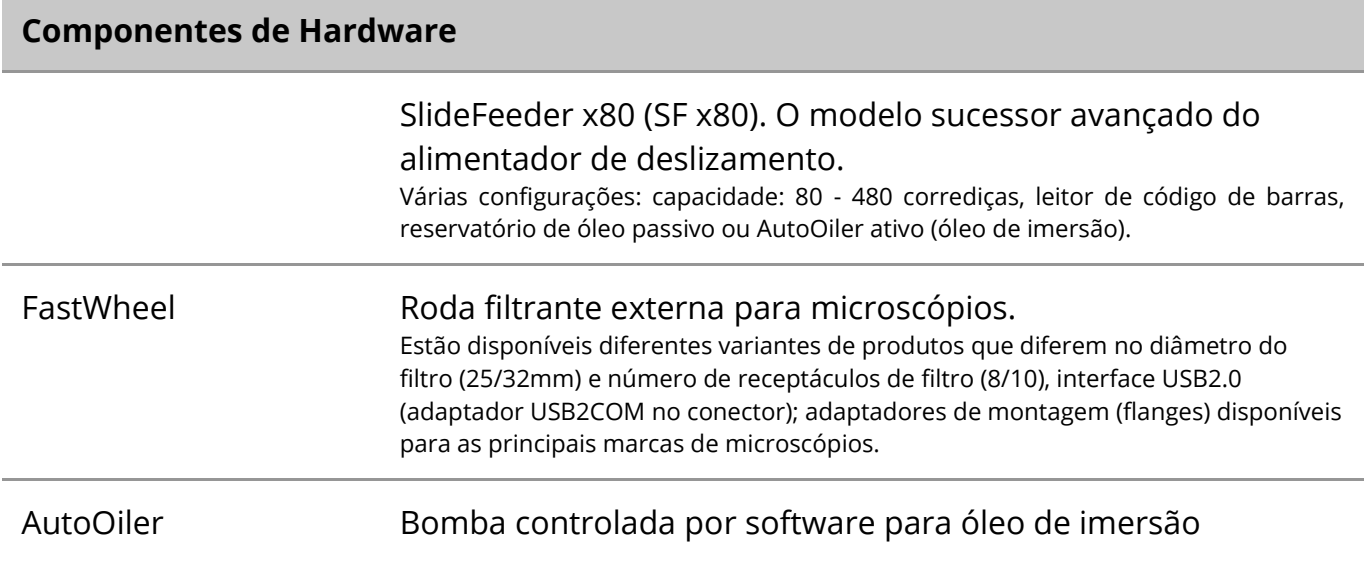

Para maiores detalhes e endereços dos fabricantes de componentes de hardware, consulte o Metafer 4.3 Ajuda / Manual.

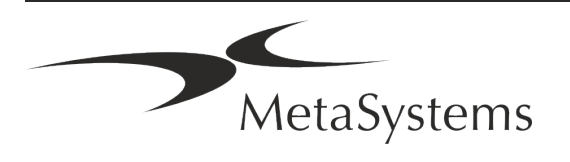

### <span id="page-16-0"></span>**5. Requisitos de Pré-Instalação**

#### **Requisitos de espaço de trabalho**

- a **Preparar os espaços de trabalho**  Garantir que o local de instalação esteja limpo e vazio e que todos os objetos que não são necessários para a instalação dos dispositivos MetaSystems sejam removidos.
- a **Fornecer fonte de alimentação**  Forneça uma tomada CEE 7/4 (*Schuko*) com 100V-240V, 50-60Hz ou um adaptador respectivo para cada computador.
- **E** Tenha certeza de que há espaço suficiente A recomendação para apenas uma estação de trabalho de computador é um espaço de trabalho de 90 x 70 cm (w x d). Se a estação de trabalho for combinada com um microscópio, o espaço de trabalho disponível não deve ser menor que 130 x 80 cm (w x d). Observe também os regulamentos nacionais aplicáveis para estações de trabalho de dados visuais e a norma EN ISO 9241-1.
- **II Informe-nos sobre seu(s) microscópio(s) existente(s)** Se um microscópio existente for utilizado com Metafer, favor fornecer alguns detalhes antes da instalação: (i) a marca e o modelo do microscópio, (ii) os dispositivos de iluminação, (iii) as lentes objetivas, (iv) o adaptador da câmera, e (v) se aplicável, os filtros de fluorescência disponíveis.
- **E** Requisitos de infraestrutura de TI Você irá gerar alguns dados de imagem e de caso com o Metafer. Certifique-se de que haja espaço de armazenamento suficiente disponível em seu servidor de dados. Recomendamos estimar sua carga de trabalho semanal/mensal e a necessidade de espaço de armazenamento no servidor. Por favor, entre em contato com seu departamento de TI.
- **E** Gerenciamento de dados Os dados são indexados automaticamente com a ajuda de um software chamado NeonServer que roda como um serviço do Windows. Para todas as instalações, exceto para um computador autônomo, o NeonServer deve ser instalado em um PC separado com pelo menos 4 núcleos, 16 GB de RAM e 100 GB de espaço em disco. O hardware dedicado do servidor não é necessário, mas recomendado. A rede de computadores deve permitir a rápida transferência de dados (1 Gb/baixa latência).

Para informações mais detalhadas, por favor, consulte estes documentos: *Requisitos de* 

,<br>MetaSystems

Versão 4.3

### Página <sup>16</sup> de 24 **Guia Rápido | Metafer**

*Pré-instalação do MetaSystems* e *Sistema Operacional Suportado para Dispositivos MetaSystems* em sua versão atual. Por favor, entre em contato com MetaSystems.

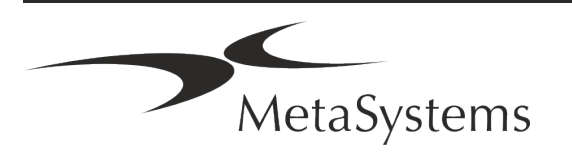

### <span id="page-18-0"></span>**6. Instalação**

- **E** Nomear 'Super-Usuários' Determinar uma ou duas pessoas entre os usuários que são responsáveis pelos sistemas e que estão disponíveis como nossos contatos. Essas pessoas devem ter permissão para coordenar e comunicar as solicitações e desejos dos usuários e para tomar decisões a curto prazo com relação à configuração do sistema.
- **E** Fornecer suporte de TI Assegurar que o pessoal de TI esteja disponível durante toda a instalação para responder rapidamente a quaisquer questões relacionadas à infraestrutura de TI.
- **El Fornecer conta de administrador temporário** Durante a fase de instalação, nossos funcionários exigem acesso de administrador temporário. Este acesso pode ser desativado após a instalação e é utilizado para realizar as instalações necessárias e para testar a interoperabilidade dos sistemas.
- Instalação e treinamento pelo pessoal da MetaSystems Oferecemos instalação e treinamento de pessoal de laboratório como um serviço. Estamos cientes de que a instalação e o treinamento podem interferir na rotina diária de seu laboratório de uma forma ou de outra. Portanto, sugerimos que tome as providências apropriadas que permitam que seu pessoal assista às sessões de treinamento. Juntos podemos elaborar um plano de treinamento com antecedência para atender às exigências gerais e particulares de treinamento para cada operador do software Metafer.
- **E** Forneça amostras adequadas Idealmente, usamos suas próprias amostras para criar casos de treinamento tão próximos quanto possível de seu trabalho de rotina. Isto também permitirá personalizar os parâmetros dentro do software para obter bons resultados.
- **E** Metafer de Treinamento Em resumo, o treinamento cobre:
	- s **Início e fim do Metafer / login do usuário**.

MetaSystems

- **El Configurações** Pastas de dados, caminhos, configurações de segurança, grupos de usuários, relatórios.
- **El Navegação** criar caso, importação de dados de caso.

### Página <sup>18</sup> de 24 **Guia Rápido | Metafer**

- **E** Casos Ver, pesquisar, filtrar, ordenar e agrupar os casos.
- **El Casos** Renomear, apagar para 'lixo' e restaurar de 'lixo'.
- **El Ficha de dados do caso** Insira dados, personalize a ficha de dados
- **Estrutura do caso** Níveis hierárquicos: caixa, varreduras, células, cultura, slide, região; dados em cada nível hierárquico
- **Histórico do caso**
- **El Células** Lista de Células, Galeria de Células e Cariograma Combinado
- **El Fluxos de trabalho** Progressão do fluxo de trabalho manual / automático (acionado/condicional)
- **El Relatórios** Impressão de relatórios, diferentes tipos de relatórios, personalização de relatórios
- **E** Problemas resolver problemas e relatar problemas insolúveis (XReports)
- **J Obter ajuda** Atalhos de busca, abrir / navegar / pesquisar Arquivo de ajuda
- **Il Instalação e treinamento são documentados** Para sua e nossa referência, pediremos que você assine um Relatório de Instalação / Serviço após a conclusão do treinamento para documentar os recursos do software treinado (*System Installation / Service Report - MSC-SysInstRep-2019-10-02-X.PDF* ). O mesmo relatório também é usado para documentar qualquer serviço / trabalho de manutenção, se necessário.
- **E Backups de Instalações de Software** O software MetaSystems vem com rotinas embutidas para criar backups da instalação atual do software. Os backups são armazenados (*a)* localmente no computador executando Metafer, (*b*) em um recurso de rede escolhido pelo cliente, e (*c*) em MetaSystems. A última cópia de backup nos ajuda a procurar detalhes de configuração, mesmo que um suporte remoto não seja viável. A instalação do software pode ser restaurada a partir de backups.
- **L** Usando Metafer Por favor, consulte o

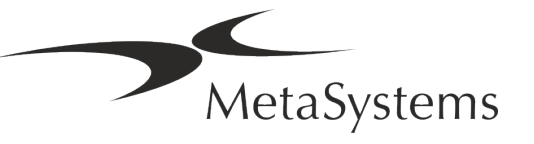

- **El** Metafer 4.3 Manual / Ajuda para uma cobertura profunda das funções do programa Metafer para digitalização de slides e imagens.
- 1 Neon 1.3 Manual / Ajuda para descrição detalhada do gerenciamento do caso, gerenciamento de dados e opções de relatórios.

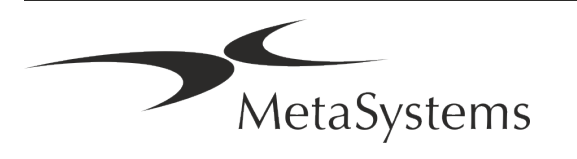

### Página <sup>20</sup> de 24 **Guia Rápido | Metafer**

### <span id="page-21-0"></span>**7. Pós-Instalação**

**E** Permita-nos apoiá-lo remotamente - Para suporte online rápido e profissional, oferecemos uma ferramenta de software de suporte remoto TeamViewer (com a marca 'MetaSystemsQS'). Observe que o suporte remoto por MetaSystems requer um formulário assinado de Acordo de Suporte Remoto, que está disponível mediante solicitação (*Acordo de Suporte Remoto*).

*O TeamViewer é uma solução de manutenção remota altamente segura que utiliza canais de dados totalmente criptografados. Em sua última versão, inclui criptografia baseada na troca de chaves privadas/públicas RSA 2048 e criptografia de sessão AES (256 bits). Esta tecnologia é baseada nos mesmos padrões que a https/SSL e atende aos padrões atuais de segurança. A troca de chaves também garante total proteção de dados do cliente para o cliente. O acesso de fora requer um token de sessão que é gerado na inicialização do módulo QuickSupport. Este token só é válido durante uma única sessão; não é possível acessar o dispositivo a partir do exterior sem ele. Não inicie o módulo de acesso remoto a menos que um membro da equipe da MetaSystems o solicite.*

*Você pode baixar a ferramenta do site da MetaSystems:* 

- *1. Vá até Suporte e clique na Ferramenta de Suporte Online; o download começará automaticamente.*
- *2. Clique duas vezes no TeamViewerQS.exe para instalar. Siga as instruções na tela.*
- a **Certifique-se de que seu(s) dispositivo(s) esteja(ão) protegido(s) contra malware e vírus** - Da mesma forma, apoiamos a instalação e manutenção de software anti-vírus através de seu departamento de TI. Você também deve tomar todas as medidas necessárias para proteger o dispositivo e sua rede contra influências nocivas (por exemplo, por um firewall de rede). Observe que as medidas acima são parte da manutenção da rede no local e que a MetaSystems não assume nenhuma responsabilidade por danos ou perda de dados causados por medidas de proteção inadequadas.

a **Atualizações de Software Corrigindo Erros de Software - Apesar de nosso minucioso regime de testes, certos erros de software podem permanecer indetectados até após o lançamento inicial de uma versão de software** - Estamos empenhados em corrigir erros de software conhecidos. Para este fim, liberaremos pequenas atualizações de software, indicadas pela terceira parte do número da versão (por exemplo, 4.3.0 -> 4.3.1). As principais questões que comprometam o bom funcionamento do Metafer devem ser comunicadas ao Organismo Notificado e às Autoridades com jurisdição, juntamente com um plano de ações corretivas. Neste caso, você será informado.

a **Preste atenção às atualizações regulares de drivers e software relevantes à segurança** - Recomendamos fortemente a atualização regular dos computadores e manter os drivers e o sistema operacional (SO) atualizados. Se tomarmos conhecimento

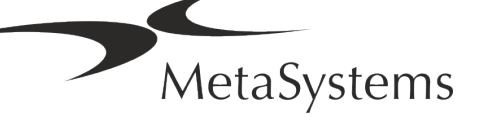

de qualquer correção de SO que possa comprometer a operação pretendida de nosso software, nós o informaremos e recomendaremos ações corretivas.

a **Planos de Serviço e Manutenção** - Metafer 4.3 não requer manutenção em intervalos fixos.

MetaSystems e seus parceiros de distribuição estão oferecendo planos de serviço e manutenção, que incluem instalação de pequenas atualizações de software e/ou manutenção preventiva de componentes de hardware padrão suportados (câmeras, microscópios, etc.). Por favor, informe-se.

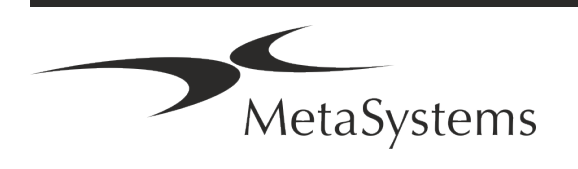

# Página <sup>22</sup> de 24 **Guia Rápido | Metafer**

### <span id="page-23-0"></span>**8. Solução de problemas**

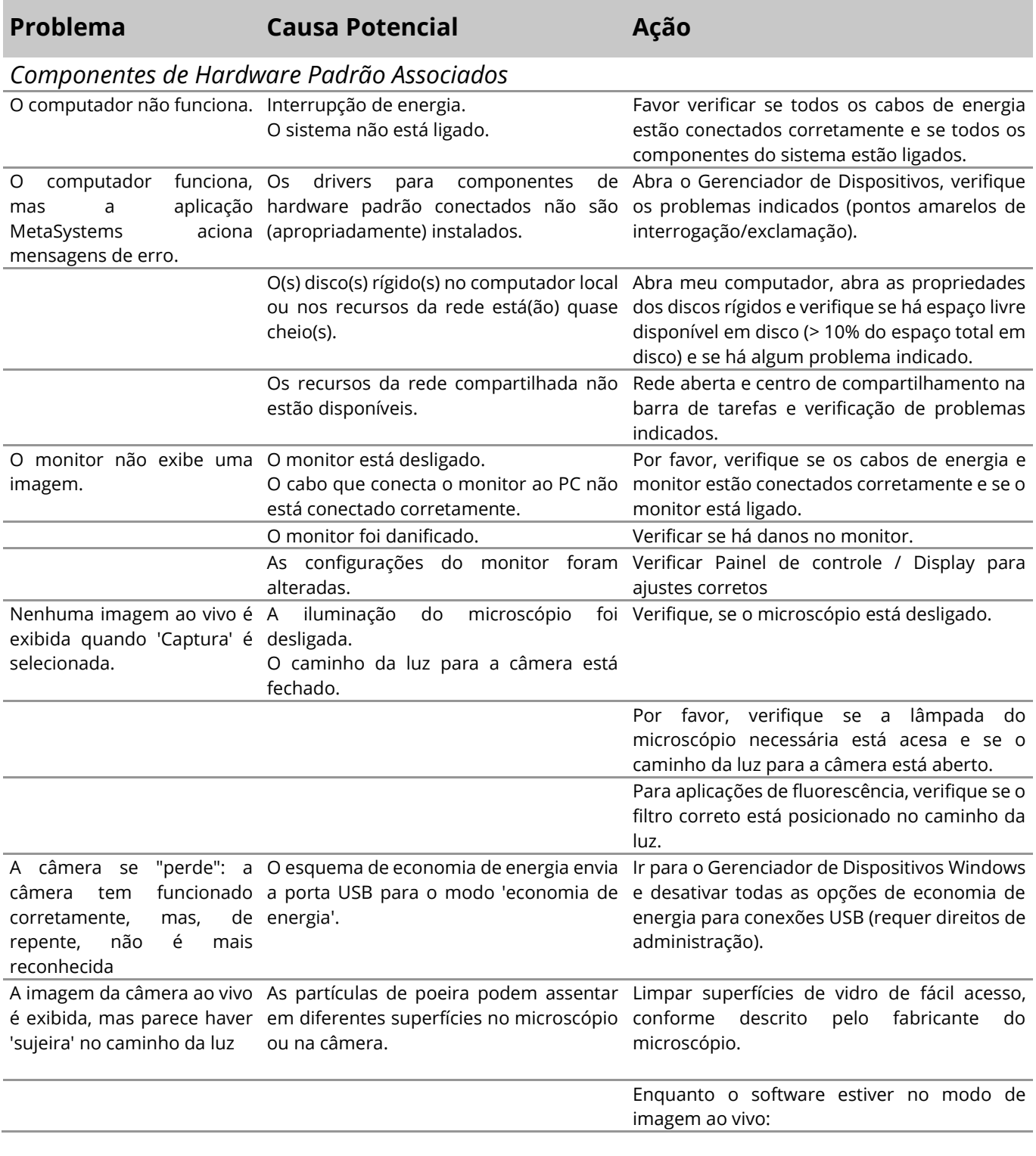

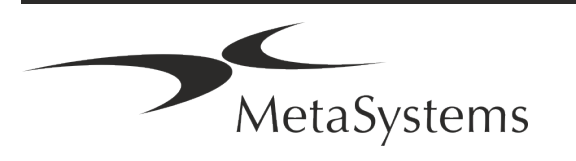

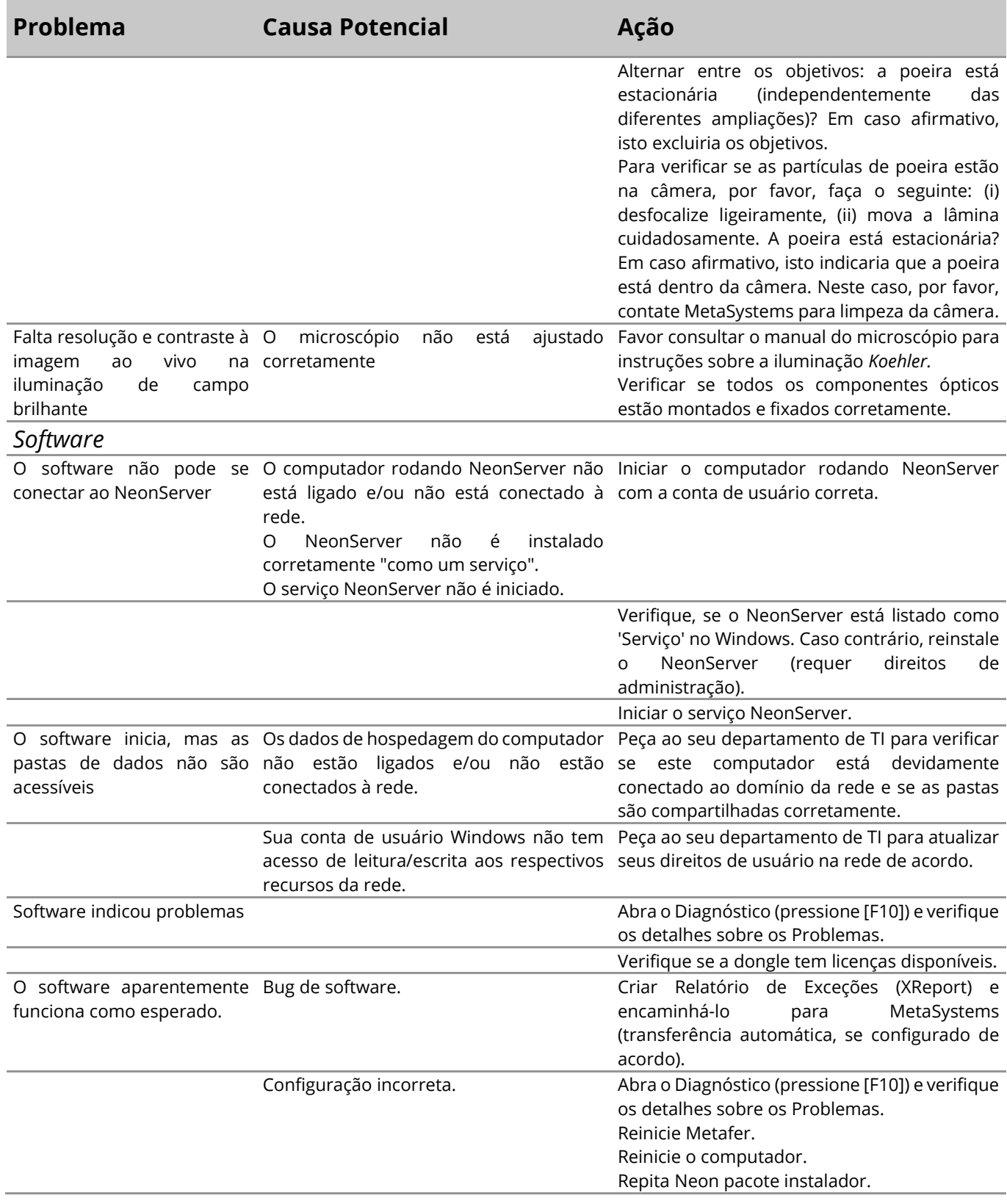

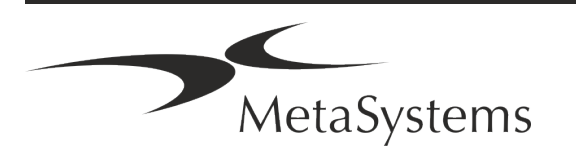

### Página <sup>24</sup> de 24 **Guia Rápido | Metafer**

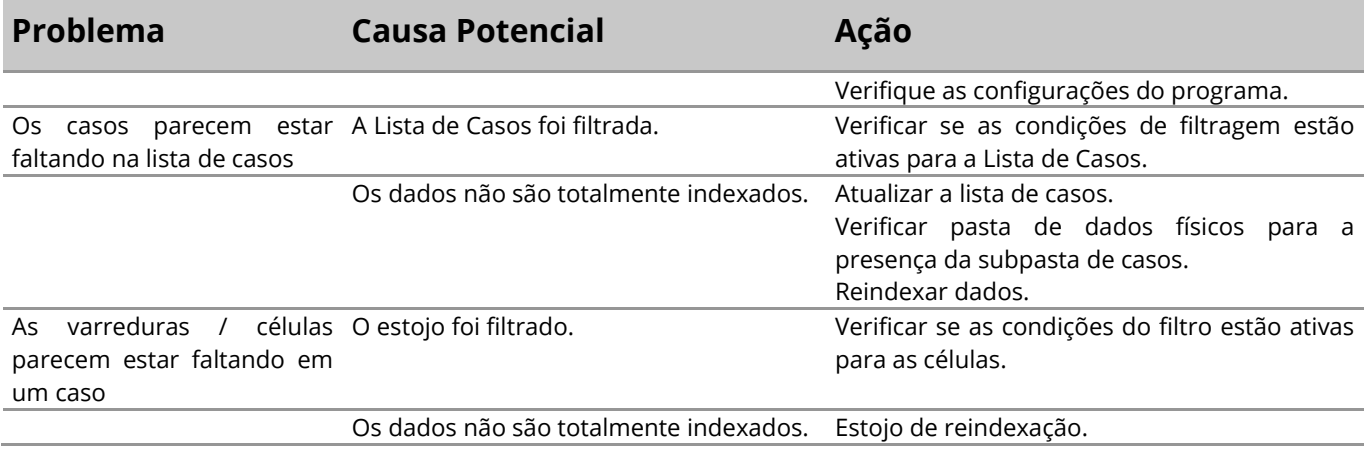

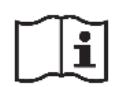

Se seu problema não estiver listado aqui, consulte os Manuais e o arquivo de Ajuda correspondente antes de contatar seu parceiro local de distribuição MetaSystems.

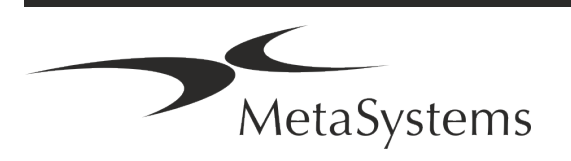